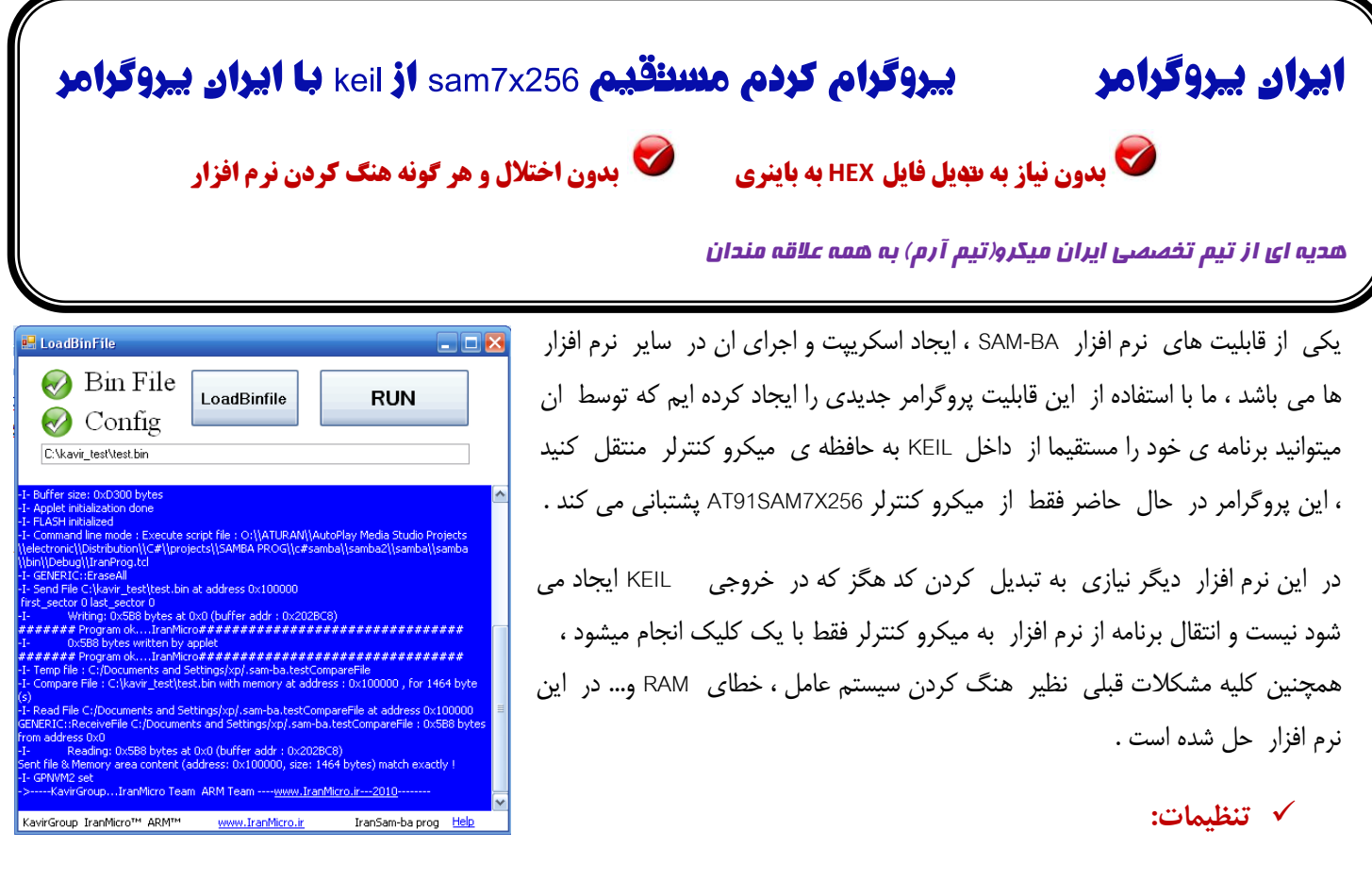

برای استفاده از نرم افزار ، در محیط keil از منوی Flash گزینه Configure Flash Tools را انتخاب کنید:

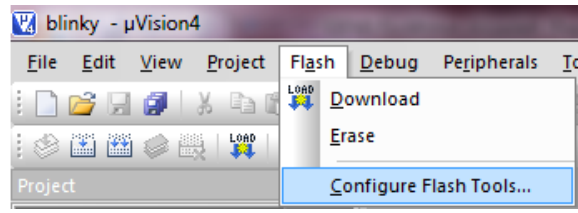

در پنجره ای که باز میشود به تب Utilities بروید و تیک گزینه ی ...Use External tool را بگذارید و در بخش command بر روی ... کلیک کنید و فایل samba.exe را از فولدر iranprog انتخاب کنید ، در بخش Arguments کامند لاینهای مربوطه را وارد نمایید :

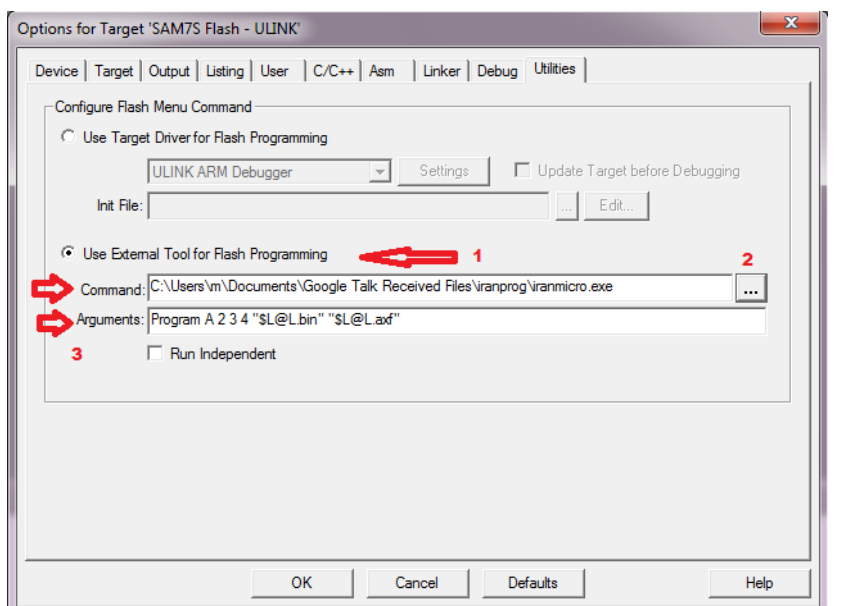

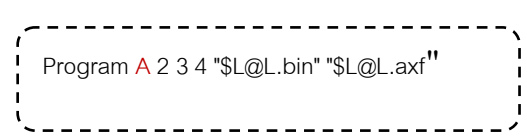

بعد از اعمال تنظیمات پنجره ی بالا ، کافی است از منوی Flash گزینه ی Download را انتخاب نمایید تا برنامه بر روی حافظه میکرو منتقل شود

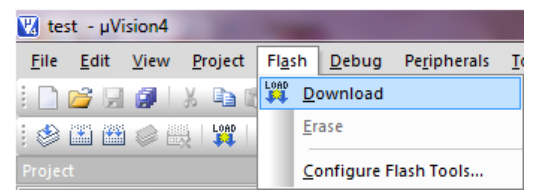

در صورتی که در کامند به جا ی A از حرف H استفاده کنید ، نرم افزار ایران پروگرامر باز میشود و شما میتوانید برنامه را به صورت دستی به میکرو منتقل کنید ( در حالت عادی برنامه به صورت مستقیم به میکرو منتقل شده و نرم افزار باز نمی شود).

برای کسب اطلاعات بیشتر در مورد کامند ها گزینه ی External Tool in µVision را در راهنمای keil جستوجو کنید.

## **تنظيمات ايران پروگرامر:**

.

کار با این نرم افزار بسیار ساده است ، در صورتی که در کامند از حرف H استفاده کنید ، بعد از کلیک کردن بر روی گزینه ی Download ً نرم افزار باز میشود و فایل bin در آن لود می گردد ، در این حالت با انتخاب گزینه ی RUN ، نرم افزار به صورت اتوماتیک تنظیمات را انجام میدهد و میکرو را پروگرام می کند .

در صورتی که قصد دارید کد آماده ای را به میکرو منتقل کنید ، ابتدا فایل باینری را پس از انتخاب گزینه LoadBinfile باز کنید ، در این مرحله دو گزینه binfile و config باید تیک سنِ داشته باشد ، گزینه RUN را بزنید تا میکرو پروگرام شود .

پیام زیر نشان دهنده درست پروگرام شدن میکرو است :

####### Program ok....IranMicro################################

-I- 0x5B8 bytes written by applet

####### Program ok....IranMicro################################

توجِه داشتِه باشید که عملکرد این مجموعِه کاملا مشابِه SAM-PROG و SAM-BA است و در آن مراحل تبدیل کد هگز به باینری ٍ و باز کردن نرم افزار های مذکور حذف شده است . در این حالت لازم است میکرو کنترلر را طبق مراحل قبلی برای برنامه ریزی مجدد ERASE کنید . همچنین برای اجرا شدن برنامه باید میکرو را ریست نمایید .

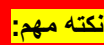

**براي اجرا كردن نرم فزار برروي سيستم خود** *[3.5 Framework NET](http://www.microsoft.com/downloads/details.aspx?FamilyId=333325fd-ae52-4e35-b531-508d977d32a6&displaylang=en)***. نصب داشته باشيد**